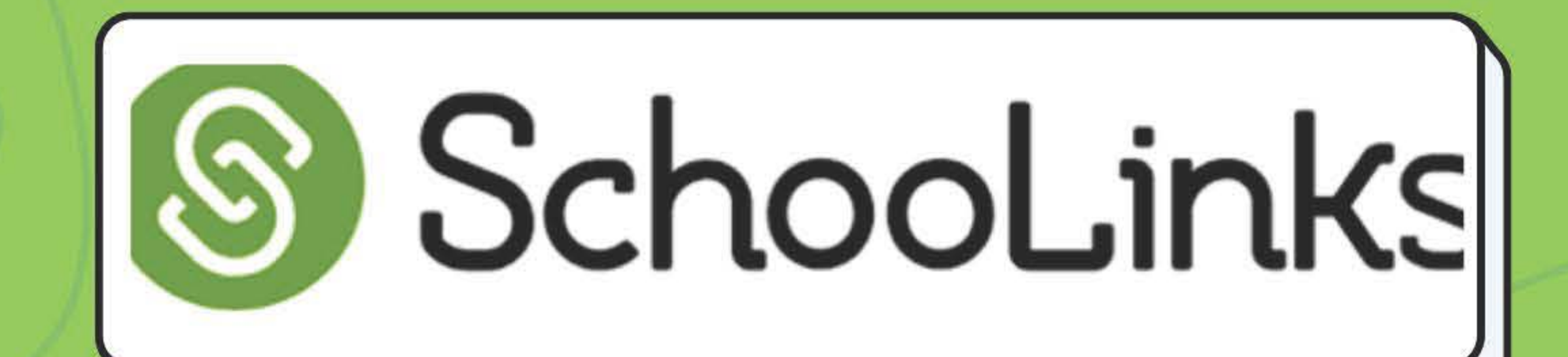

#### **Welcome to SchooLinks**

SchooLinks is a career, college and future planning tool.

#### Let's get onboarding!

You're about to take the Find Your Path assessment (or Career Interest Inventory). Once you complete the assessment, you'll see your personality result and choose a career path that interests you

If you're not sure what to choose, don't worry.

The choices you make now are not permanent

You can always retake this assessment after onboarding

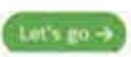

#### **Account Setup**

- To access, go to your Digital Resources and type "Schoolinks"" in the search bar at the top, then sign in with Clever.
- Before fully accessing Schoolinks, you need to complete onboarding.
- Start with taking the "Find Your Path" Assessment and review your results.

To Do List | School Events (i) Remnders (i) My Team Surveys & forms (i)

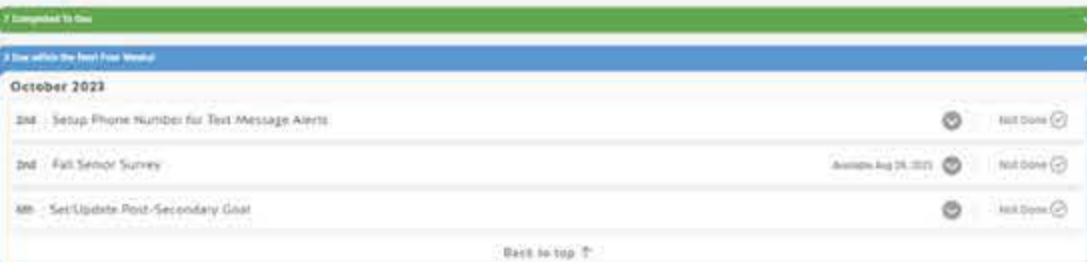

#### **Account Setup Continued**

- Add your phone number to your Schoolinks account to receive text updates.
- Complete the required Fall Senior Survey
- Update your Post-Secondary goals. What is it that you want to do after graduation? 2-year, 4-year, trade school, career, or military.

02

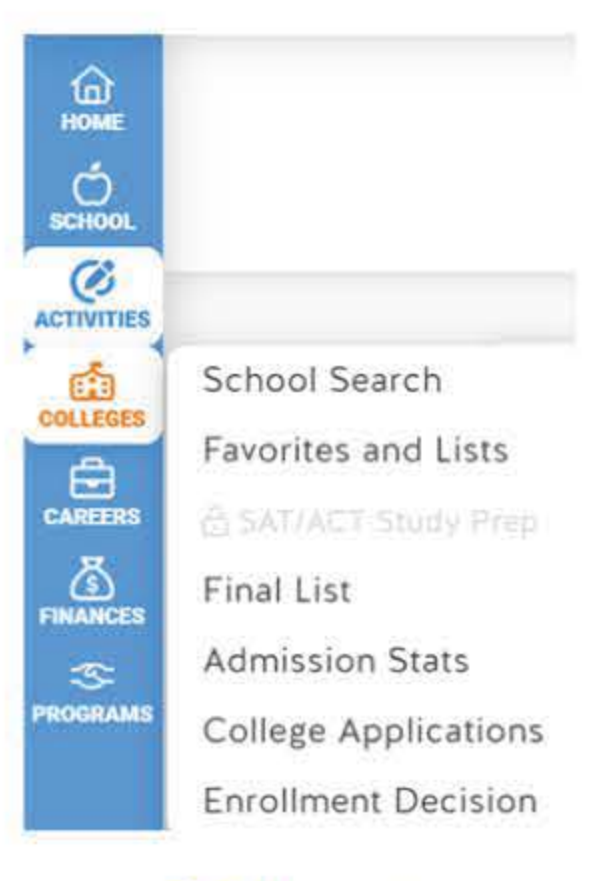

#### **Colleges**

- Go to your Dashboard and click on "Colleges". From here, you can conduct a school search and research prospective schools.
- Create a favorites list of the schools you have already researched.

01

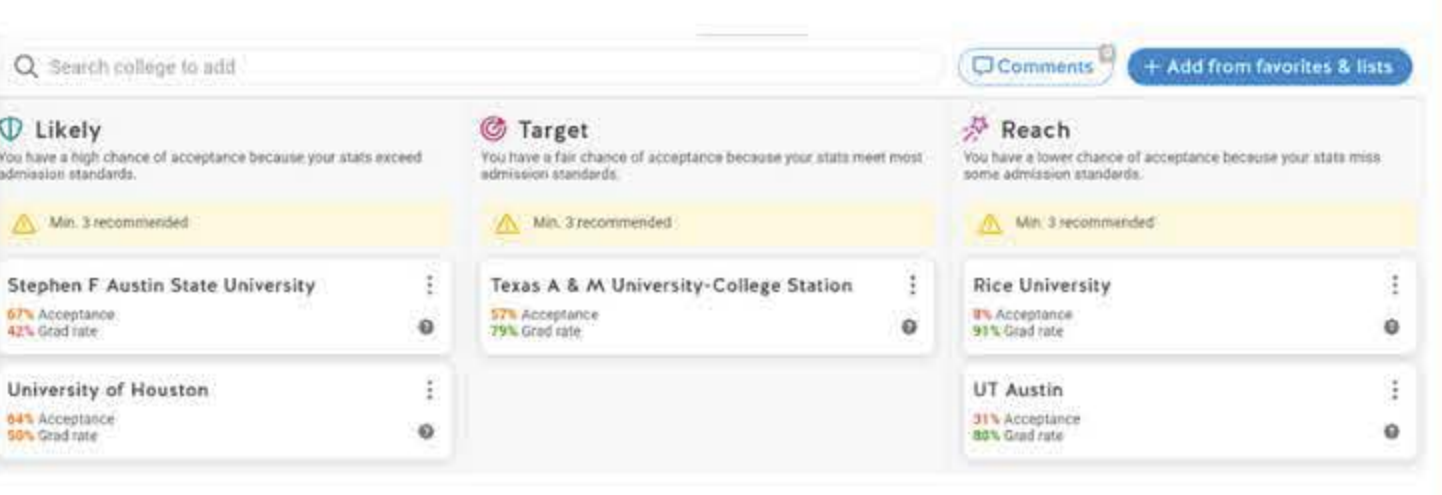

## **Final List of Colleges**

- Create your final list of schools.
- Once your final list is complete, you will see the schools you added grouped into "Likely, Target, & Reach" categories.
- Make sure you have a **balanced** list of schools!
- To send a transcript to a school, they must be added to your final list & active college applications list.

#### • You must waive your FERPA rights for

both CommonApp & Schoolinks!

CommonApp, connect your account.

#### Lug in -> Unlink account Application setup Pernonal details Fee waiver eligibilin

## **Active College Applications**

- Under "College Applications" add the schools you are applying to.
- This will help you keep track of your application requirements and tasks needing to be completed.

• If you are applying through

#### Add a result to a mark a complated Add an application to request<br>transcripts and counselor docs. Complete the student checklist to merk application as accepted an anotication completed.

Final list

Q. Search for an application by nam-

+ Il Completed & pending

College applications

Administon stats

**Favorites & lists** 

it incomplete

School search

Board List

lecommandation tracker Fulfilled 1 Pending + Decline View all corporate

**FAFSA/TASFA @ WIFFILM** 

05

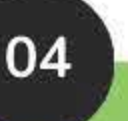

03

Enrofiment decisio **B** Comments

+ 0 Accepted

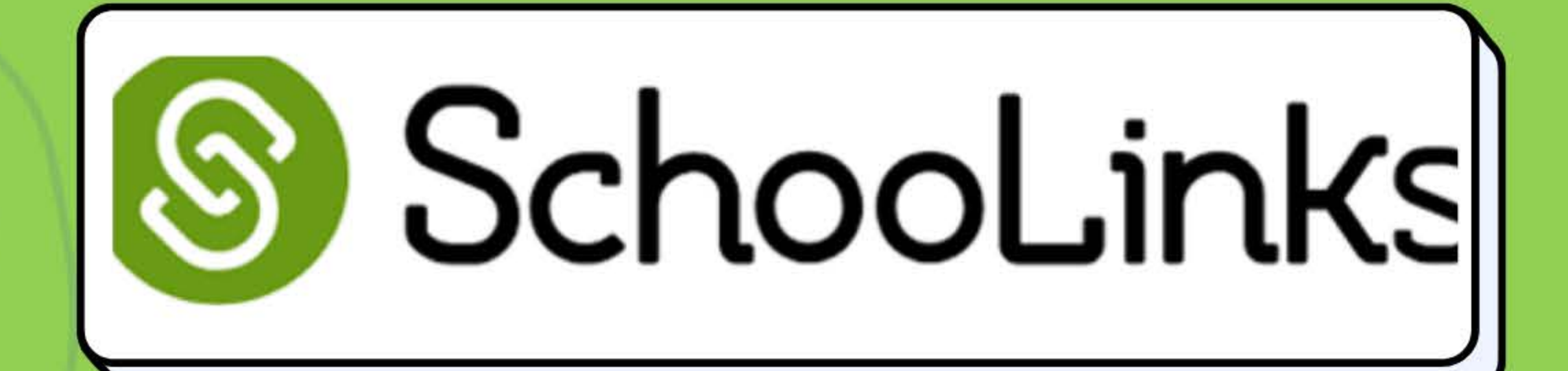

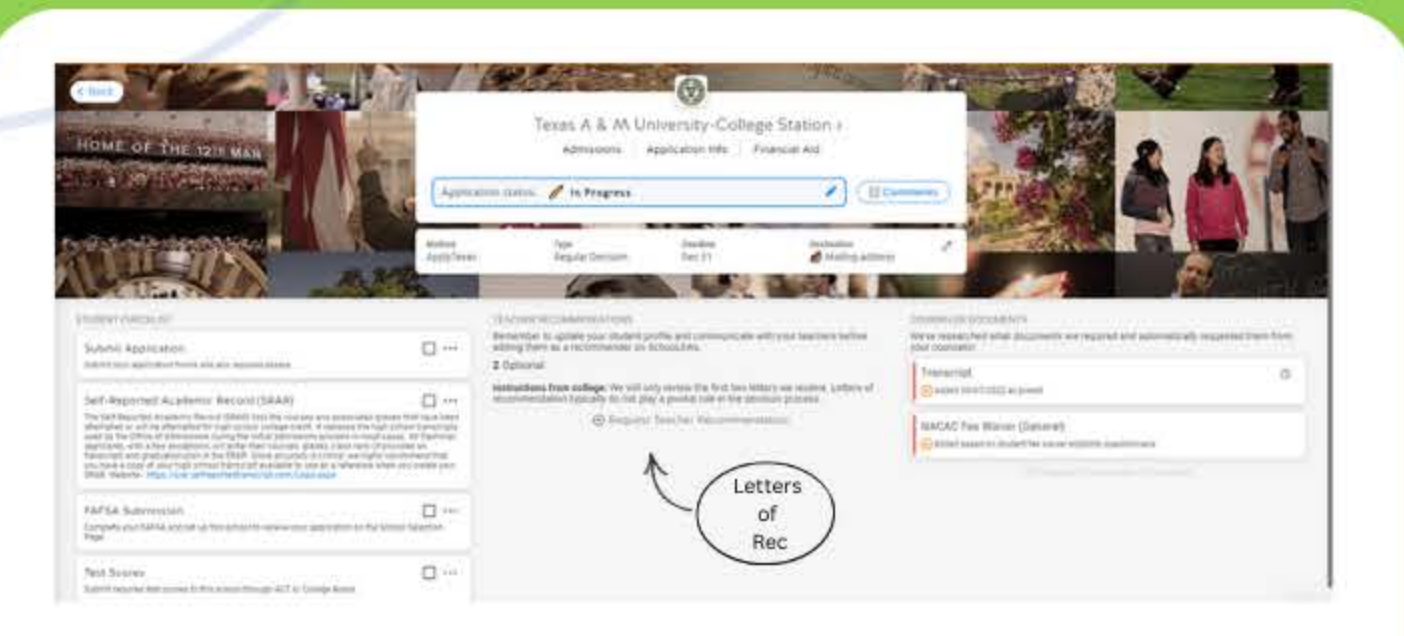

## **College Application Tasks**

- When you add a school to your college applications list, you will select what platform you are using to apply, as well as your application deadline & whether or not you will be submitting test scores.
- A student checklist will appear on the lefthand side of tasks to complete.
- For letters of recommendation, you must have approval from a teacher before adding them as a recommender.
- Click "Request Teacher Recommendation" and search for your recommender, complete the required information &

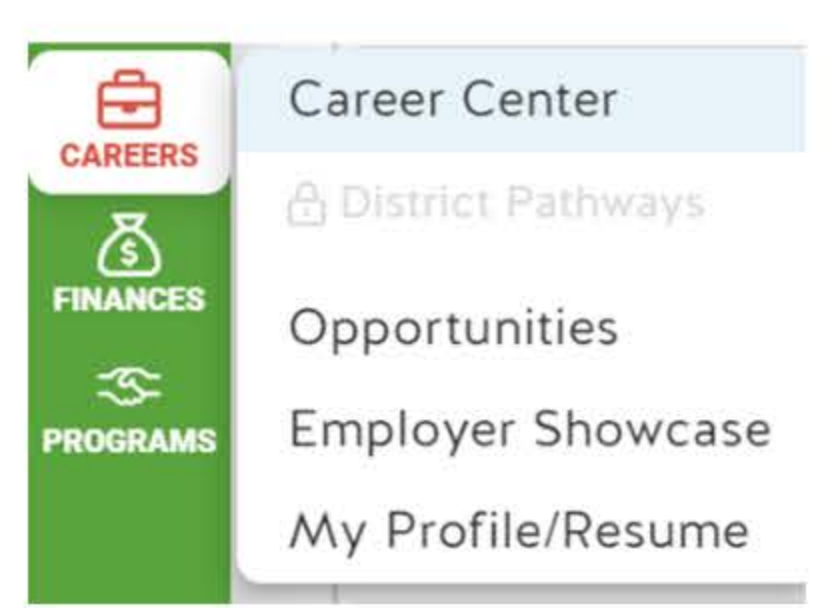

#### **Careers**

- Utilize the careers tab to explore careers and filter by degree type needed, as well as expected job growth by city and salaries.
- Search for opportunities based on type. Ex: employment, internship,

then submit the request. They will be notified via email.

06

# volunteer, etc.

07

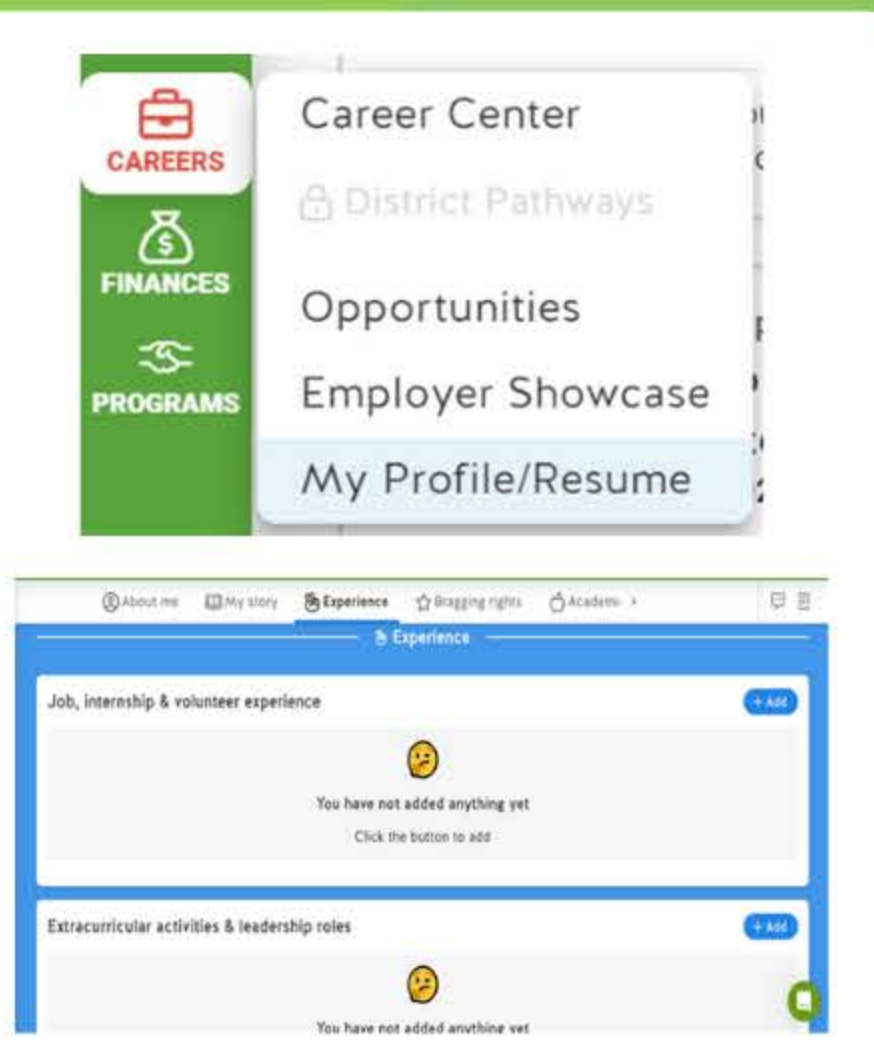

## **Resumé**

- Create a resumé by using the resumé builder available under the careers tab.
- You can input your experience, extracurricular activities, employment information, etc. to generate your resumé.

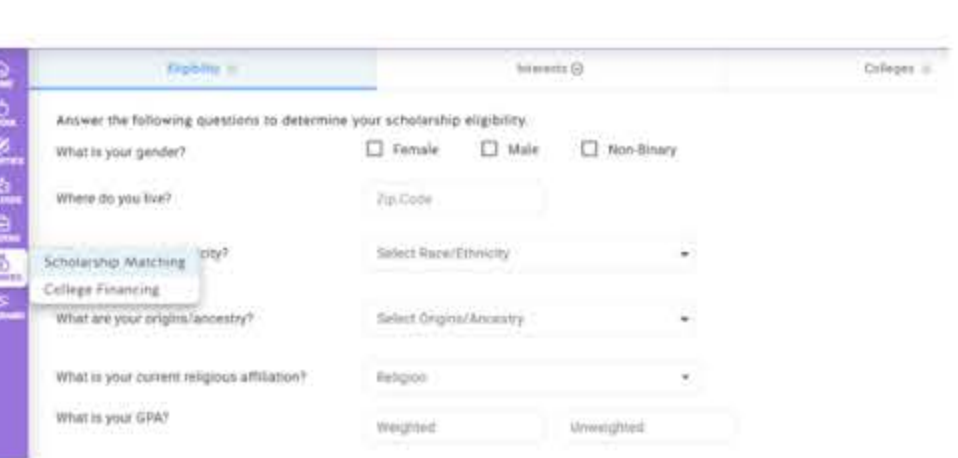

# **Scholarship Matching**

- Utilize the scholarship matching tool to find scholarships you qualify for.
- You can search based on financial need, career-related, & collegespecific scholarships.
- Get your parents to help you search for scholarships through Schoolinks!

09

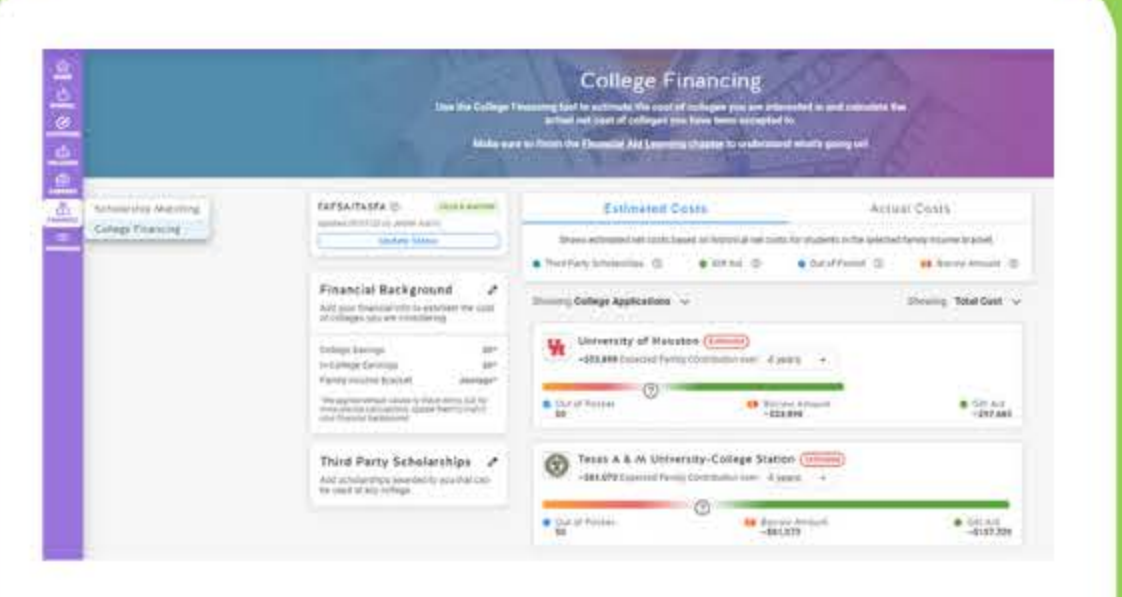

# **College Financing**

- Utilize the college financing tool to view the estimated cost & actual cost of the schools you are applying to.
- From here, you can see how much money you will pay out of pocket, how much you will have to borrow, or will receive in gift money for each school.
- Update the status of your FAFSA/TASFA
- Add in outside scholarships you are awarded that can be used at any college.

10

• Upload award letters from schools.

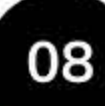